# **SFTP Technicals — Map My Customers**

The following document is a breakdown of considerations and specifications about the Secure File Transfer Protocol integration option. Please note, **this integration is an add-on service**. This document exists solely to give further context on the process of setting up SFTP between systems.

Please email us at [sales@mapmycustomers.me](mailto:sales@mapmycustomers.me) to inquire about adding SFTP.

## **Initial Considerations**

The following checklist is a step-by-step list of what to prepare prior to setting up SFTP between systems:

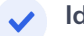

### **Identify your SFTP technical contact**

Identify the person(s) who are familiar with SFTP and ensure approval this process with your IT / technical representative

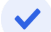

#### **Clean up your data in your source system**

Clear out any unnecessary fields in your source system / CRM. This reduces clutter and streamlines back-and-forth

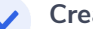

## **Create custom fields in Map My Customers**

Identify which fields in your source system will need a custom field to map to in Map My Customers, then create those fields to ensure a quick mapping process

#### **Decide which objects and users will sync**

Know if you'll be syncing Companies, People, Activities and/or Deals, as well as which users from your source system

#### **Decide direction and timing of sync**

Know if you are looking for a one-way or two-way sync, and whether you'd like syncs to occur in the morning, afternoon or evening

## **Setup of Inbound Data**

- 1. Submit at least (1) record per Object (Company, Person, Activity, or Deal) via our in-app Import Wizard
	- The import creates a mapping definition that we use as SFTP rules
	- o The import technology mirrors how SFTP files are handled, so this is a key step to identifying validation errors
- 2. Once validated, inform MMC of your sync schedule preference (daily, weekly, or monthly - once per interval is the only supported timing)
- 3. We will send you a key for each Object type, of which will need to appear in the filename
- The file must be in CSV format
- Your custom key is between 7-14 characters, within this set (A-Z, a-z,  $0-9, -1$
- The file name MUST contain the key. However, it can include additional context before and/or after the key. For example, the following are are all valid file names (key is bolded):

**a1b2c3d4E**-ghw1-2020-01-01.csv

Activities-**a1b2c3d4E**-ghw1-2020-01-01.csv

MyOrganization-Report-PersonName-**a1b2c3d4E**-ghw1.csv

- 4. Each file can be sent to sttp.mapmycustomers.me, where you will use your MMC user credentials to log in
- 5. At this point, MMC will verify your set up, and the inbound SFTP process will be set live!

## **Setup of Outbound Data**

- 1. In Map My Customers, create a Report for each Object you'd like to send outbound from MMC to an email address
- 2. Name the reports (we recommend adding "autoreport" to the name)
- 3. Inform MMC of Outbound considerations including
	- The email address you'd like the report sent to. Note that a single report can only go to a single email address. If you'd like multiple recipients on the email, we recommend using a distribution list. If you cannot make a distribution list, you will have to create a separate report with the same parameters.
	- Outbound send frequency (time, as well as daily or weekly)
- 4. MMC will verify your setup, and the outbound reporting send process will be set live within 1 business day.

## **For More Information:**

If you have yet to inquire about pricing for SFTP, or are not yet an MMC customer, please contact us at [sales@mapmycustomers.me](mailto:sales@mapmycustomers.me)

For inquiries about an active or in-progress SFTP configuration, inquire at [integrations@mapmycustomers.me](mailto:integrations@mapmycustomers.me)